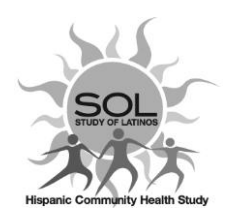

## **HCHS/SOL V3-Enrollment Tracking (ETF) QxQ**

12/10/2020

## **General Instructions**

This tracking form was designed to help the field centers keep track of their V3 enrollment contact effort work in progress, including the V3 Phone Interview calls and in-person study visit. This form is **not a substitute for the ELE-Eligibility** form used for the in-person study visit and to document the exam visit response rate for all centers. Please make sure you code the ELE when a final participation decision is made by the participant. Also, for those participants that are **reported deceased as result of screening for V3, complete the GHE** for the appropriate year within the AFU window. If the current AFU window has closed, then enter a GHE for the *next* AFU year to begin to report this fatal event.

## **When to complete the ETF**

The ETF log should be completed for every phone call made to screen/recruit the participant for a V3 Phone Interview and/or In-Person study visit. Completion of the **ELE** is **required** for study participation and **final codes are required to match the ETF code accordingly**.

Given that V3 screening and recruitment strategy has changed significantly due to the COVID-19 pandemic interruption, the completion of this form has changed significantly compared to V2 ETF completion. In V3, completion of this form *is not directly related* to an AFU call and/or the ATF form, or ancillary study recruitment because of the increased number of AFU call contacts since March 2020 with cohort participants.

## **QxQ Instructions**

**Note**: In the paper form each line of information will represent a new occurrence of the form in CDART. If only one paper form is used for a specific ID, then line 1=occurrence 1, line 2=occurrence 2, etc. Instructions below are depicting the CDART screen for each paper form line (occurrence) and each CDART form occurrence has Q1 to Q1e.

#### **Phone call information for each CDART form occurrence (paper form line)**

- **Q1** Phone call **Date/Time column:** Enter the date of the contact attempt. Each line in the paper form will represent a new occurrence of the form in CDART. Paper form **Q1 to Q10**.
- **Q1a** Phone call **Date/Time column:** Enter the time of the contact attempt, use 24-hr format. Paper form **Q1a to 10a**.
- **Q1b Staff ID column**: Enter the staff ID that made the contact attempt. Paper form **Q1b to 10b**.
- **Q1c Contact method column**: Select from the list the method used to contact the participant. Paper form **Q1c to 10c.**

1=Phone, 2=Text/Email, 3=Home, 4= Letter

#### **Q1c1 Type of Contact Column:**

Select if the contact is intended to screen/schedule/complete a Phone Interview or and In-person visit. Paper form **Q1c1 to Q10c1.**

**Q1c2:** If the contact is for a Phone Interview, enter the Interview # (1, 2) of the contact. Refer to Manual 2, Appendix III Telephone Interview Administration of Visit 3 Examination Questionnaires, Table 8 for which questionnaires are designated for Interview 1 and Interview 2 at this time.

#### **Q1d Result Code column:**

Reference the table below for the best code to use. Paper form **Q1d to 10d.**

### **\*\*All ETF final codes** (2, 5, 6, 8, 9) **require completion of the ELE form\*\***

## **Result Codes Description Table**

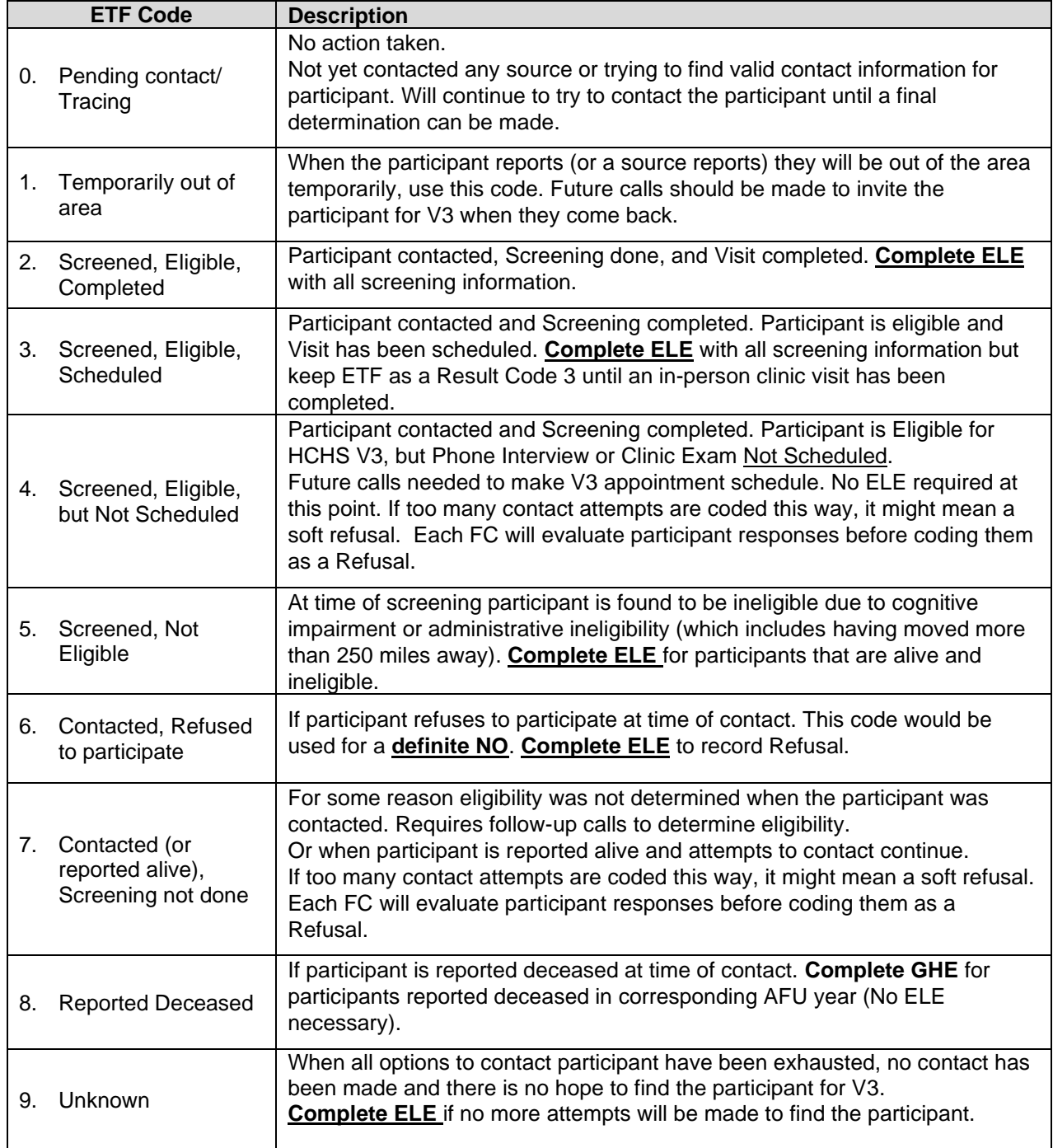

**All FINAL CODES** in the **ETF** should **pair correctly** with final codes in the **ELE**. Use the reference table below for correct pairing of final codes in these forms.

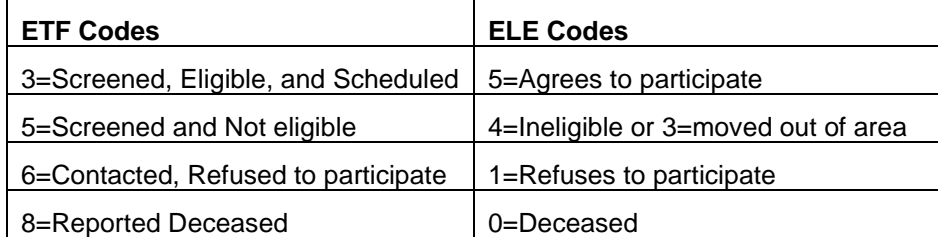

**Please Note:** Since there may be more than one interview conducted by phone (Interview 1 or Interview 2), there could also be more than one Final Code for the ETF over time. When Interview 1 is completed, enter the Final Code for Interview 1, and complete the ELE appropriately.

> When/If a Phone Interview 2 effort commences, open a new occurrence of the ETF in CDART to track contact efforts as usual and designate the contact as for Interview 2. When Interview 2 has been successfully completed, again enter a Final Code for the ETF and update the ELE form at that time.

**Q1e to 24e Notes** column: In this column enter any 'Barrier to Participation' codes (table below). *Only enter a 'Barrier to Participation code' in the final occurrence of the ETF.* Enter only the code, use your best judgment to select the code that describes the primary barrier to participation. Whenever possible, try to **avoid** the use of the '**Other'** code. If the barrier to participation is not clear, probe the participant to obtain clarity. Use the Notelog to add description text of the situation as needed. Paper form **Q1e to 10e.**

> These codes will allow the CC to do concise code retrieval for analysis on barriers to participation.

#### **Barriers to Participation Codes Description Table**

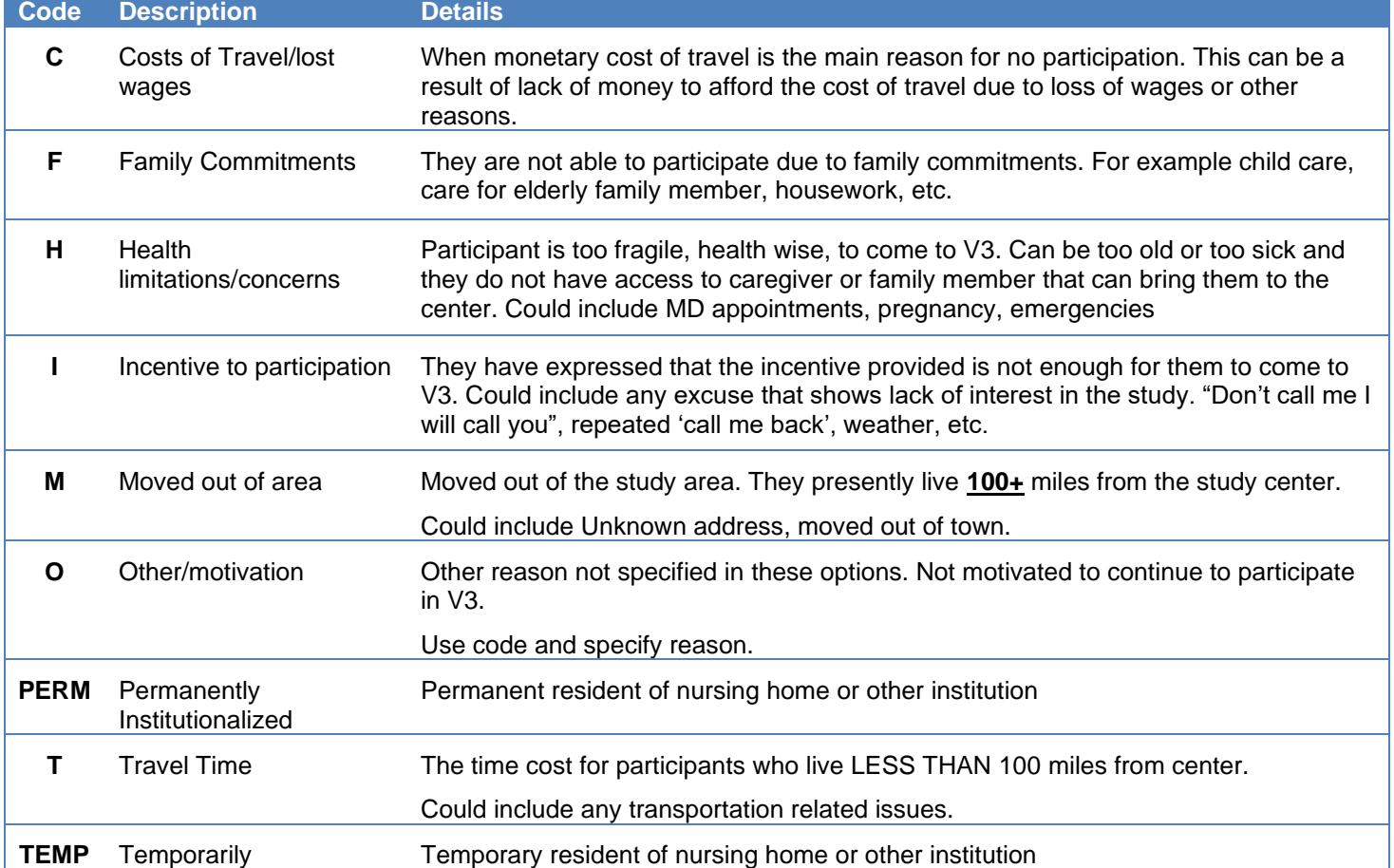

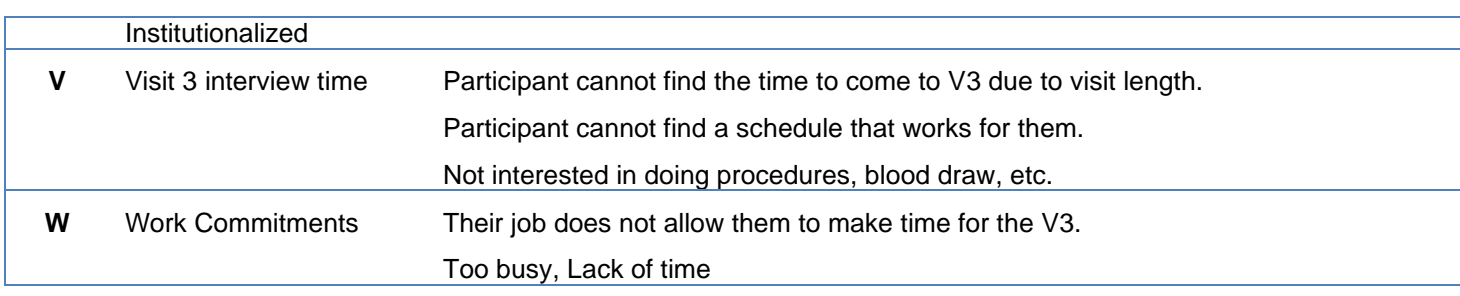

# Soft Refusals and Refusal at time of V3

## **Data Entry information**

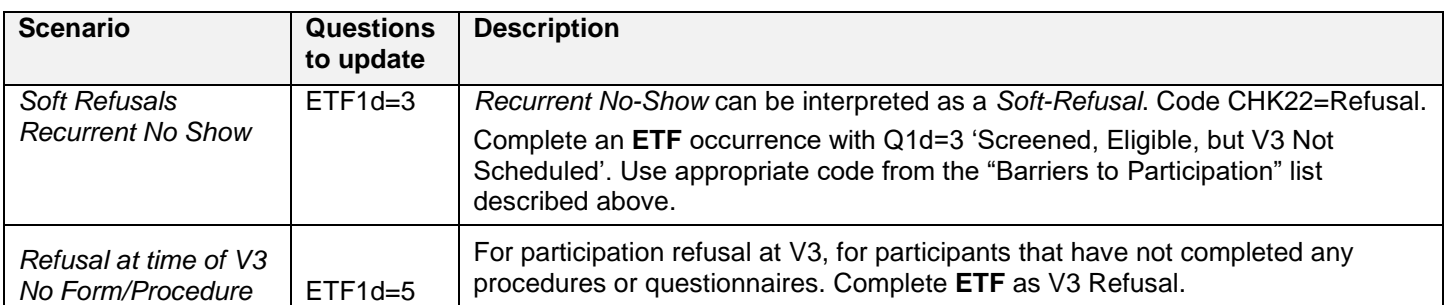